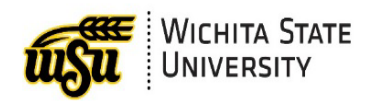

# BANNER FACULTY GRADE ENTRY, ROSTERS, & MORE

*Presenter: Amy Belden, Applications Training*

## **BANNER 9 FACULTY GRADE ENTRY**

In Banner 9 Faculty Grade Entry, instructors can:

- Enter midterm and final grades
- Export and import student grades using an excel spreadsheet

#### **Where to access Faculty Grade Entry**

Faculty Grade Entry can be accessed through either:

1. Grade Entry Channel on the Teach/Advise page in myWSU; or

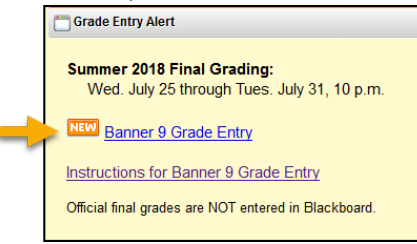

2. Banner Self-Service folder under Faculty and Advisors in myWSU

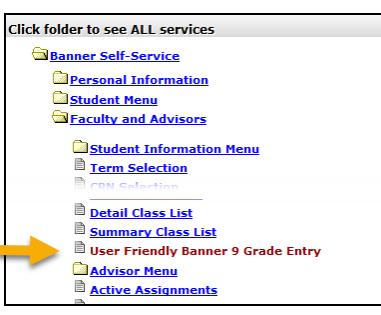

# **CLASS LIST**

Current and previous course class lists are located in myWSU > Banner Self-Service under the Faculty and Advisors folder.

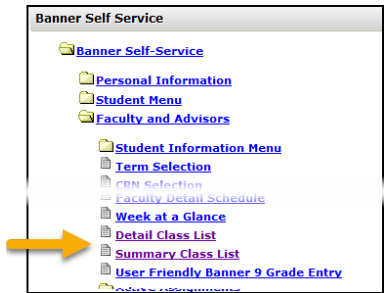

If a faculty member is also flagged as an advisor in Banner, they will be able to view the Student's Profile Information in Class List. *For further training on this feature, please register for the Banner 9 Student Advisor Profile training posted in myTraining.*

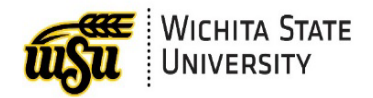

#### **REPORTING SERVICES**

The Student Reporting Database updates nightly and is current as of the previous day.

- Student Faculty
	- o Class List Report
	- o Incomplete Grade Report

### **CONTACT INFORMATION**

- ▶ ITS Applications Training: (316) 978-5800 or [training@wichita.edu](mailto:training@wichita.edu)
- ▶ Password Assistance: Technology Help Desk: (316) 978-HELP o[r helpdesk@wichita.edu](mailto:helpdesk@wichita.edu)

# **ACCESS TRAINING MATERIALS ONLINE**

**For Faculty**: Training materials are located in a link under the Banner 9 Faculty/Advisor Self-Service link on the Teach/Advise page in myWSU.

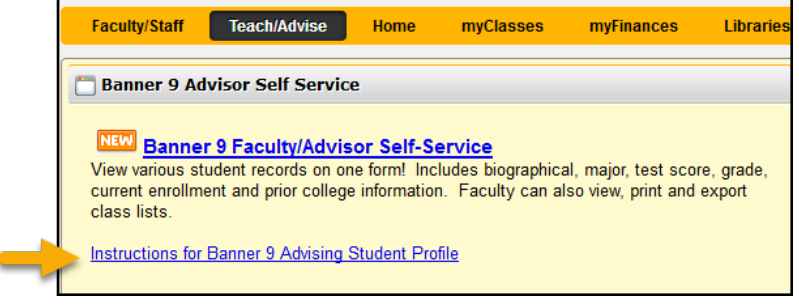

**For GTAs:** Training materials are located on WSU Help.

Steps to access Faculty Grade Entry Guide:

- 1. Log onto myWSU
- 2. In the upper right, select the Blue cube labeled Help

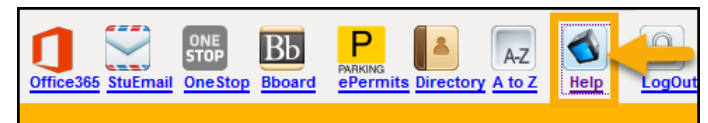

3. In the upper right search bar, search using keywords Grade Entry

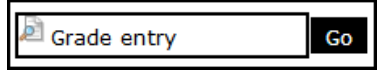

4. Select How to Use Banner 9 Faculty Grade Entry

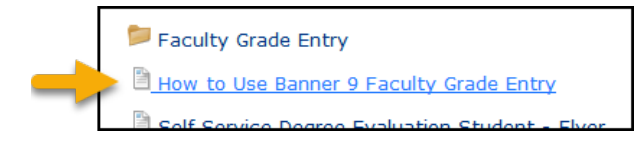